# **Алгоритм**

**разметки**

### Узнаём новое **Принципы хорошей вёрстки**

Выделите повторяющиеся на каждой странице блоки (шапка и подвал) и основное содержание.

**1**

**Основное содержание**

**Шапка**

**Подвал**

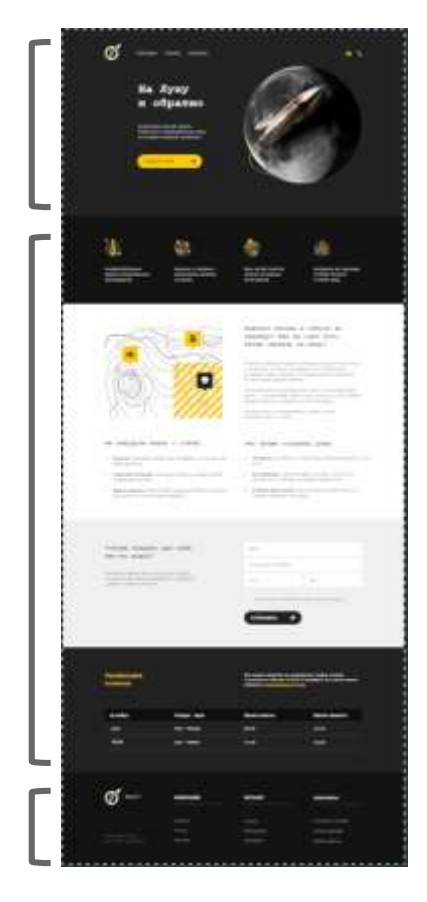

### Узнаём новое Принципы хорошей вёрстки

Первый блок Навигация <nav> a 出土 На Луну В этих блоках размечаем и обратно крупные смысловые seianna isniernä Yvouri разделы. подбов туб Левый блок <div> Правый блок <div>

В документе, и в каждом смысловом разделе выделяем заголовки.

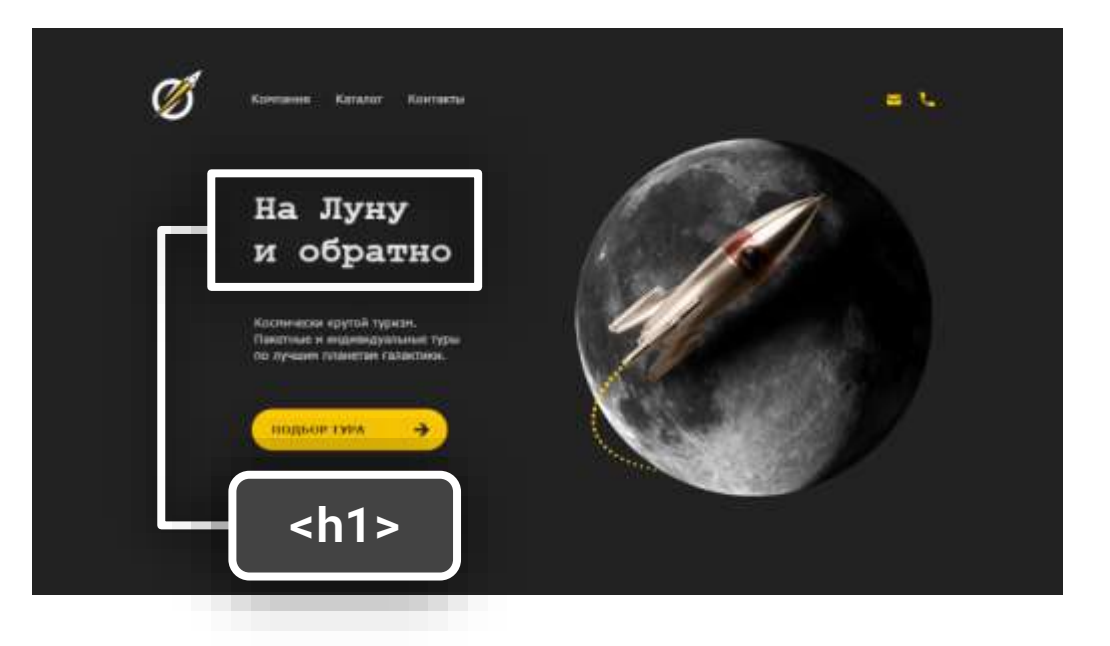

Размечаем оставшиеся мелкие элементы в каждом смысловом разделе методом исключения.

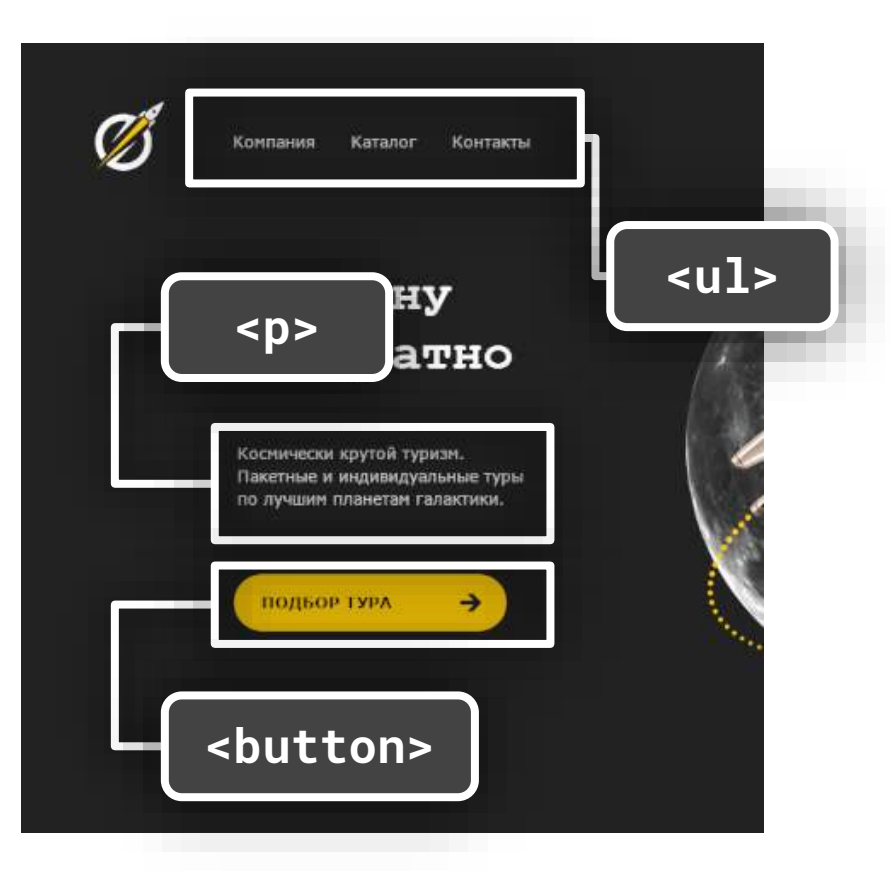

### Узнаём новое **Принципы хорошей вёрстки**

**4**

- Получилось найти самый подходящий тег – используем его.
- Нужно разметить потоковый контейнер – <div>.
- Нужно сгруппировать мелкие фразовые элементы – <p>.
- Нужно выделить сам мелкий фразовый элемент (слово или фразу) – <span>.

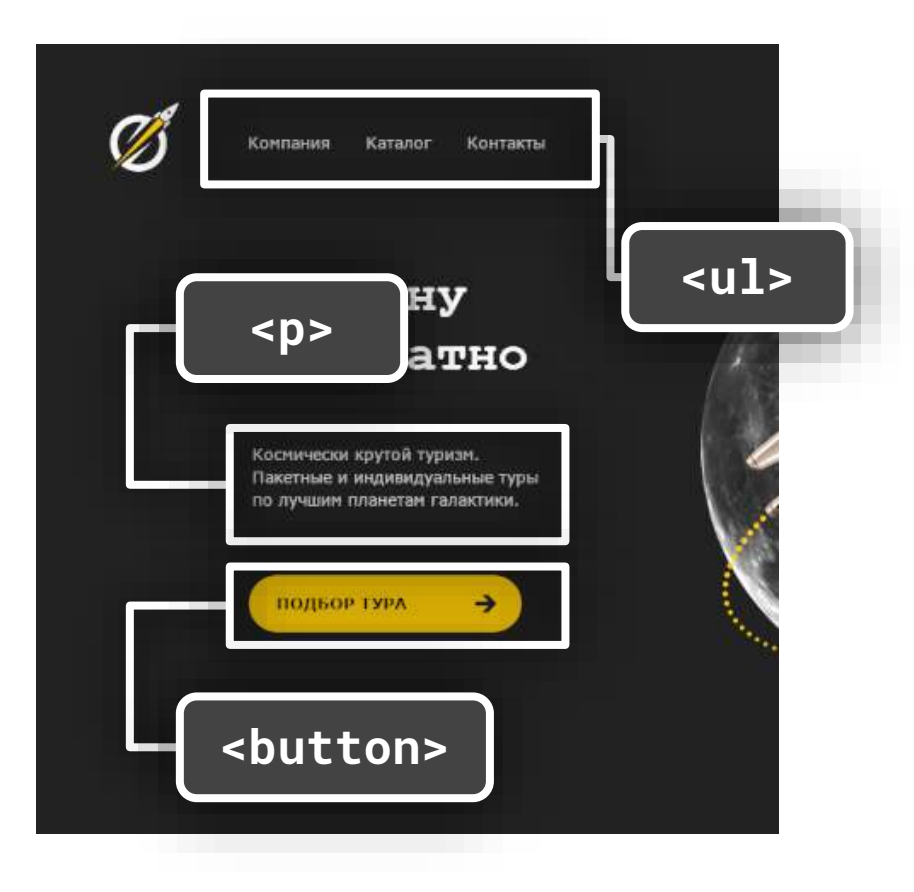

### Узнаём новое Принципы хорошей вёрстки

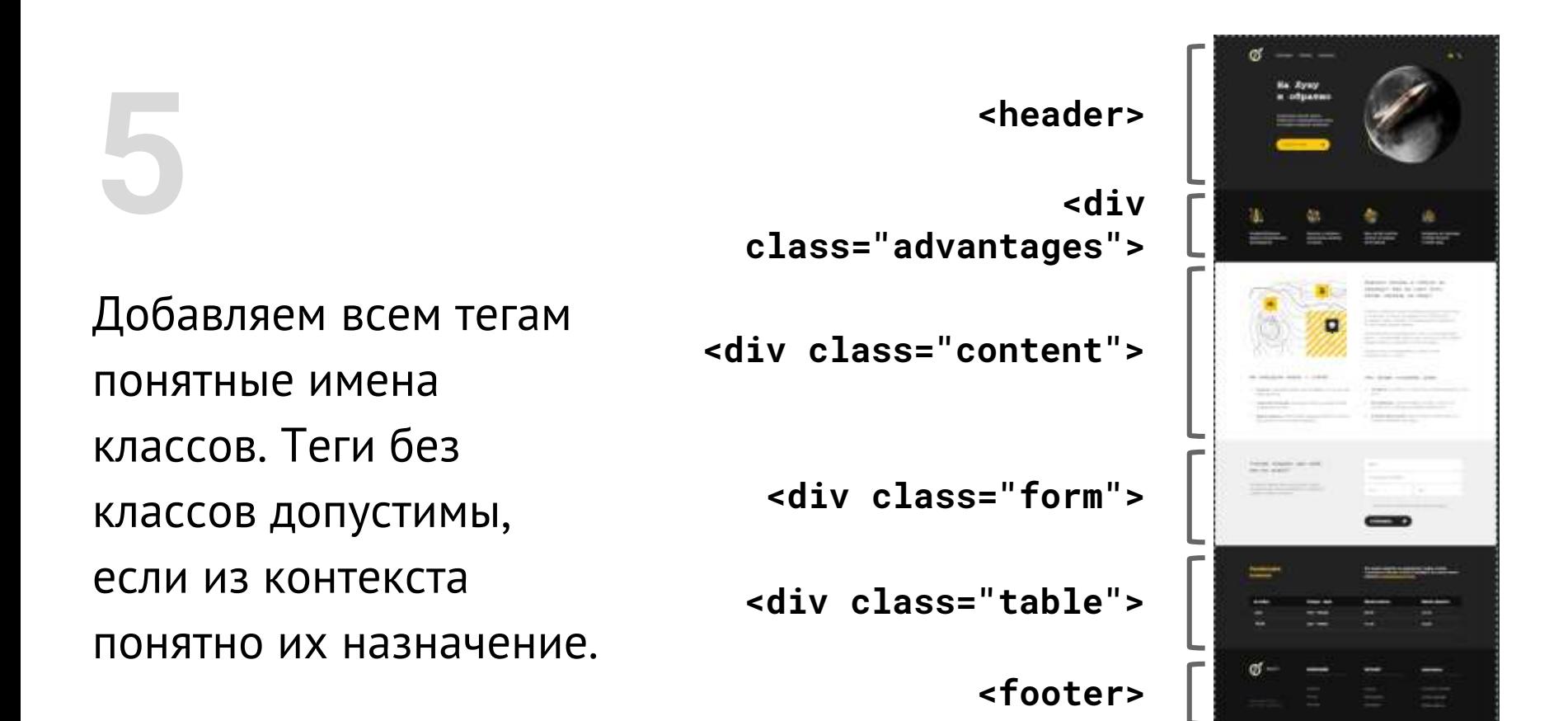

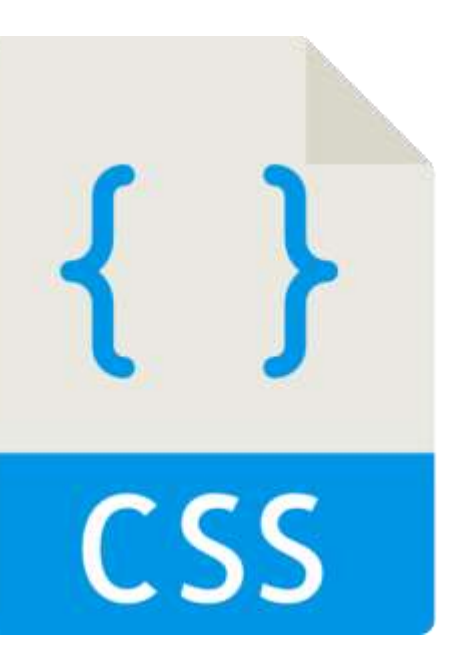

Как давать имена классам

# github.com/yoksel/ common-words

# **Начинаем**

**вёрстку!**

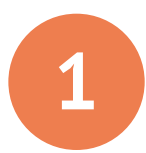

**2**

**3**

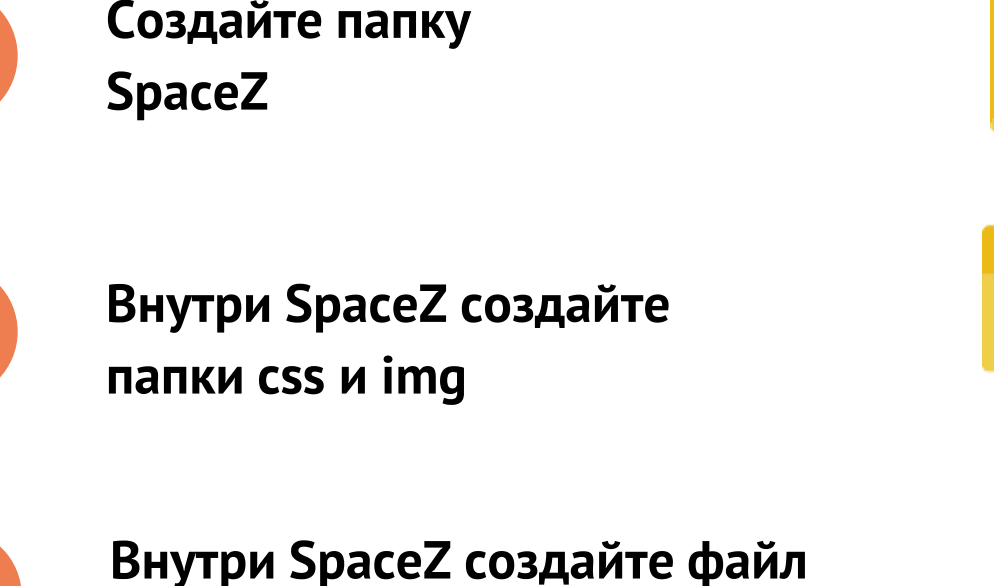

**index.html и откройте в Brackets**

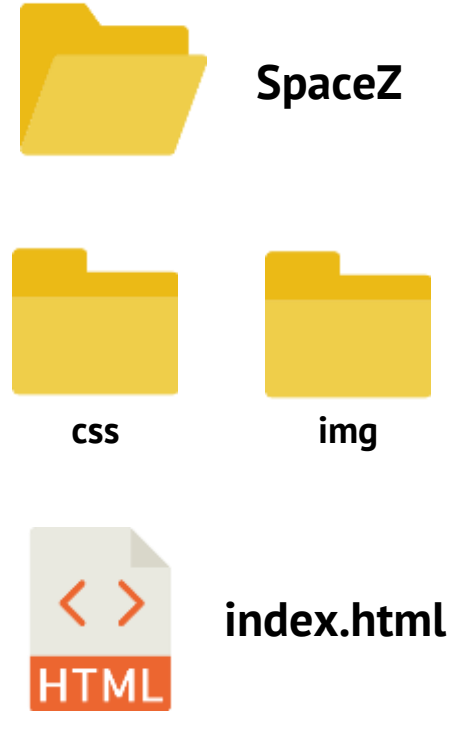

### Практика Верстаем страницу

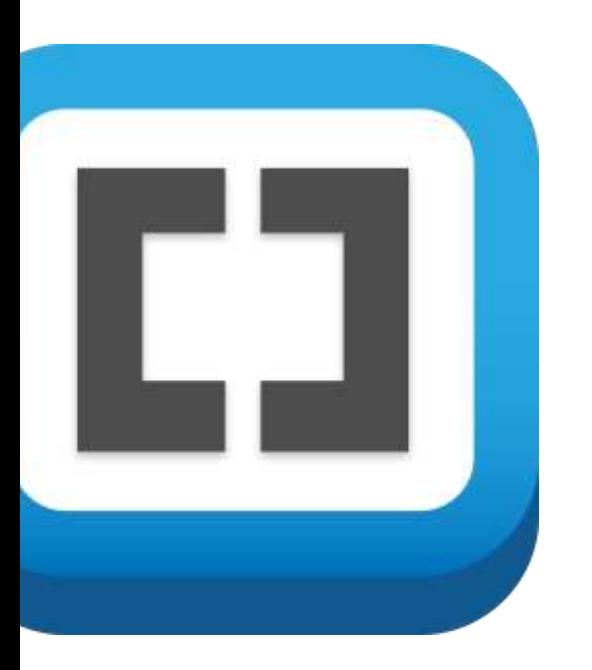

В открытом в Brackets файле index.html воссоздайте структуру макета без стилизации и внутренних элементов (<p>, <img> и др.)

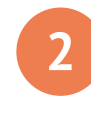

Воспользуйтесь словарём тегов HTML5 и инструкцией из таблицы

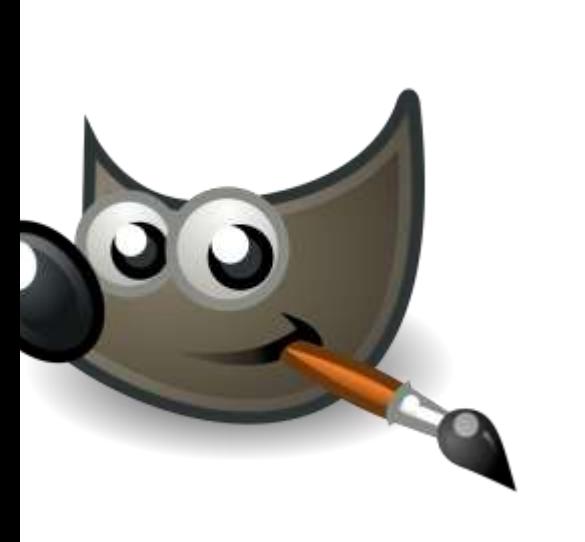

**1**

**2**

Откройте файл макета в GIMP. Выберите слой **grid**. Желтым в нём размечены крупные блоки, а красным - более мелкие элементы страницы.

Ориентируясь на эту разметку, воссоздайте структуру сайта.

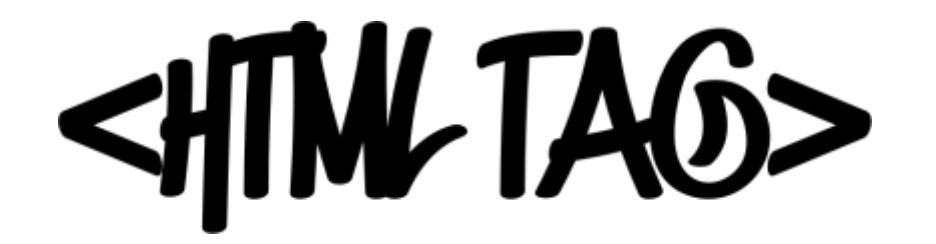

## **Словарь тегов HTML5**

справка и др.)

**<header>** заголовок страницы, включает тег **<nav> <nav>** блок с навигацией **<main>** блок с основным контентом сайта **<section>** секция, содержащая блок контента **<article>** статья (подходит для блогов) **<aside>** боковая панель (навигация, меню,

**<footer>** подвал — завершающая часть страницы

#### Практика Верстаем страницу

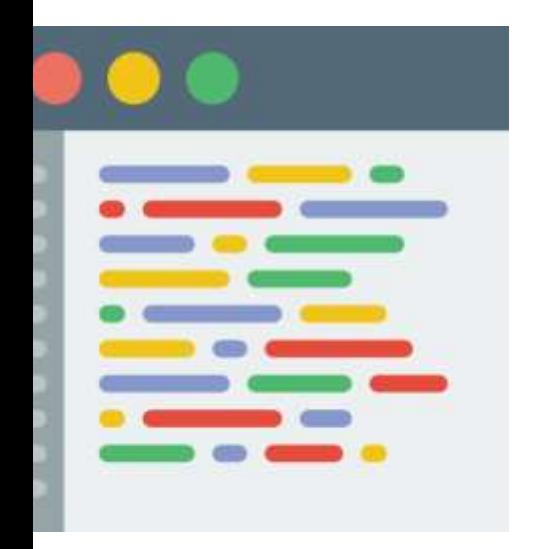

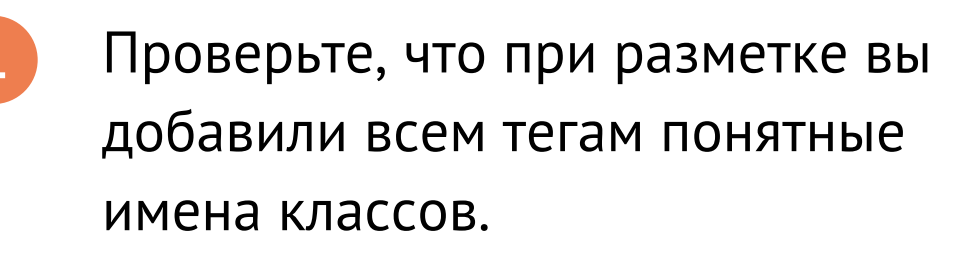

Приведите код разметки в порядок, Проверьте разметку страниц у своих товарищей и исправьте ошибки, если вам на них указали.

### Практика Верстаем страницу

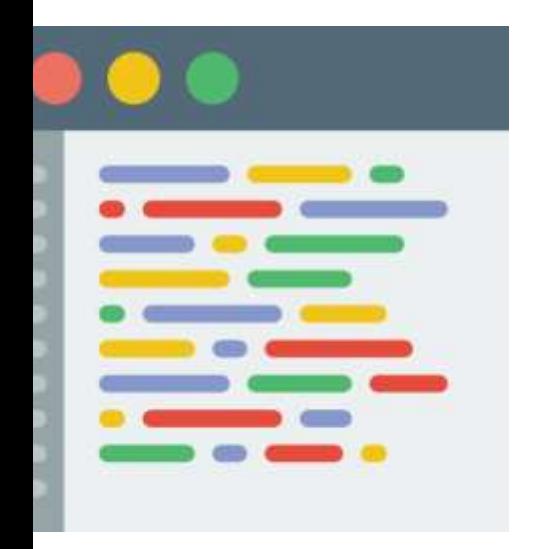

Внутри созданных блоков в index.html добавьте оставшиеся элементы с требуемыми атрибутами (class, alt и др.). Многие классы вы добавите, только когда будете писать стиль для макета.

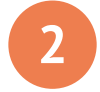

Воспользуйтесь словарём атрибутов

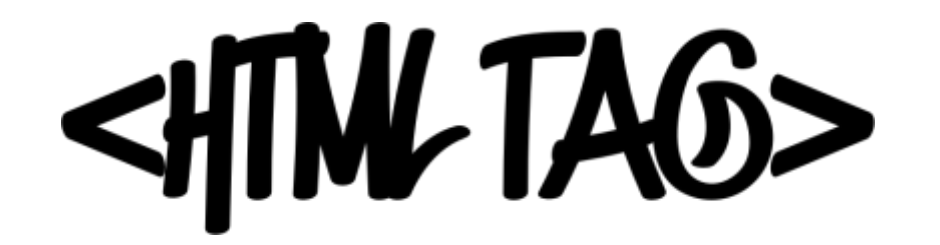

# **Словарь атрибутов**

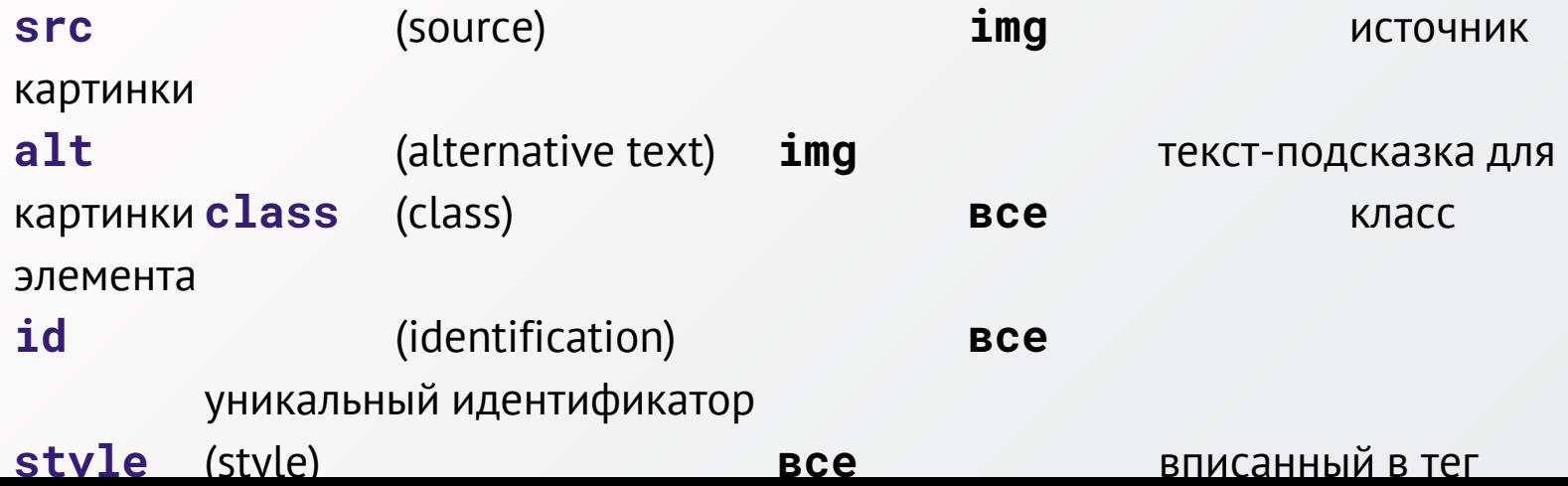